# **INSTRUKCJA OBSŁUGI**

## TESTER okablowania

<span id="page-0-0"></span>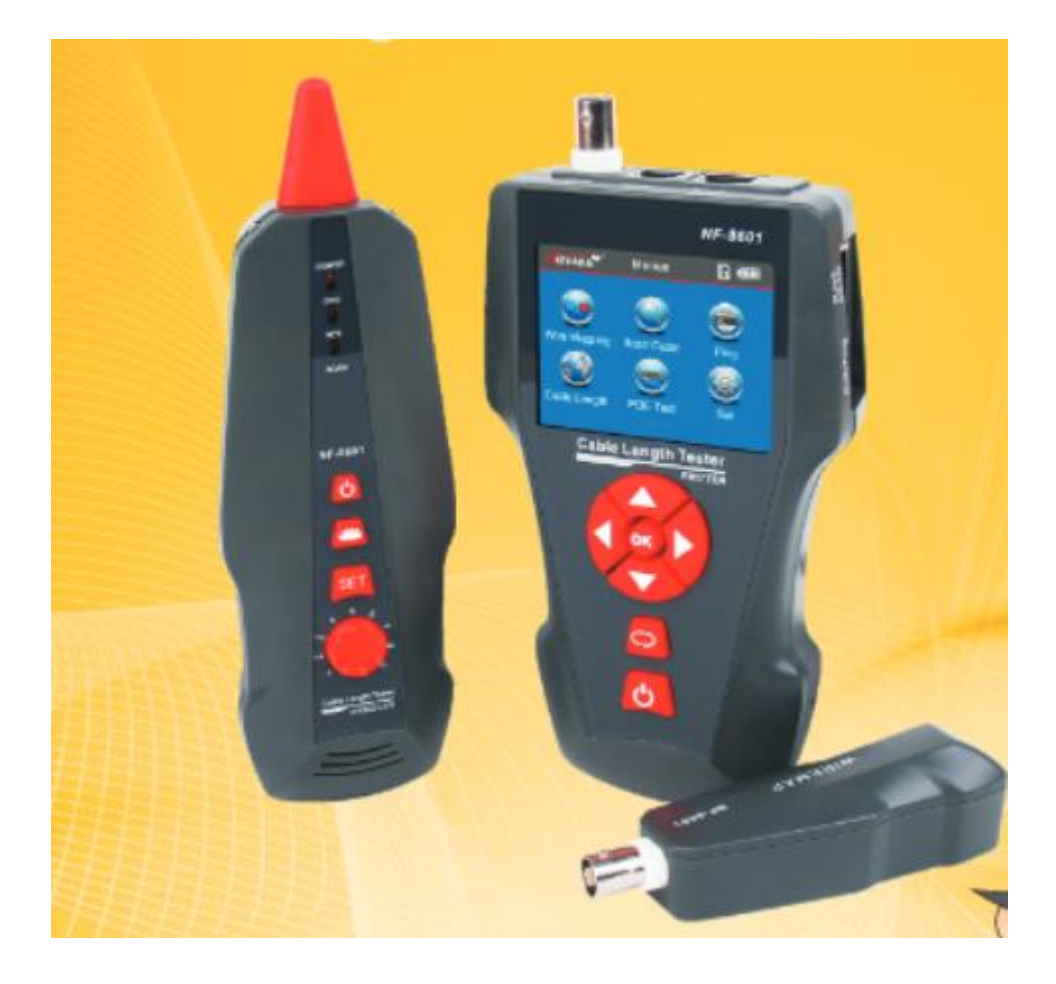

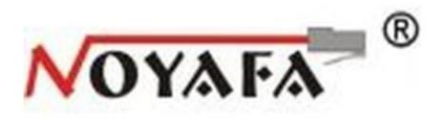

*Noyafa NF-8601 / NF-8601-A / NF-8601-W*

# **# 03808**

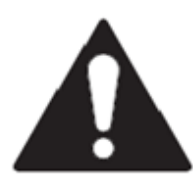

## Przed użyciem zestawu pomiarowego prosimy zapoznać się dokładnie z instrukcją obsługi

- Urządzenie zawiera akumulator Li-jon o napięciu 3.7 V.
- Do urządzenia załączono ładowarkę 5 V, 1 A. Kiedy urządzenie zostanie w pełni naładowane, należy odłączyć przyrząd od ładowarki.
- Przyrząd nie może znajdować się w miejscach nadmiernie zakurzonych, wilgotnych oraz w wysokiej temperaturze (powyżej 40 °C).
- Nigdy nie podłączać przyrządu do gniazd w których występuje napięcie większe niż 230V.
- Nie należy używać narzędzi pomiarowych w czasie niesprzyjających warunków atmosferycznych.
- Możliwość ustawienia czasu, po którym urządzenie automatycznie się wyłącza.
- W sytuacji, gdy urządzenia nie będą używane przez dłuższy czas, zaleca się wyjęcie baterii ze sprzętu. Nie zastosowanie się do powyższego zalecenia grozi znacznym zmniejszeniem żywotności baterii w późniejszym jej użytkowaniu.

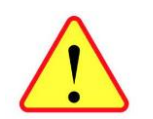

• **Wyłącznie port POE/PING umożliwia pomiar napięcia POE. Użycie do tego celu innego portu RJ45 tj. MAIN lub SCAN grozi trwałym uszkodzeniem przyrządu i wyłączeniem wszelkiej odpowiedzialności dostawcy i producenta.**

#### **Zawartość opakowania**

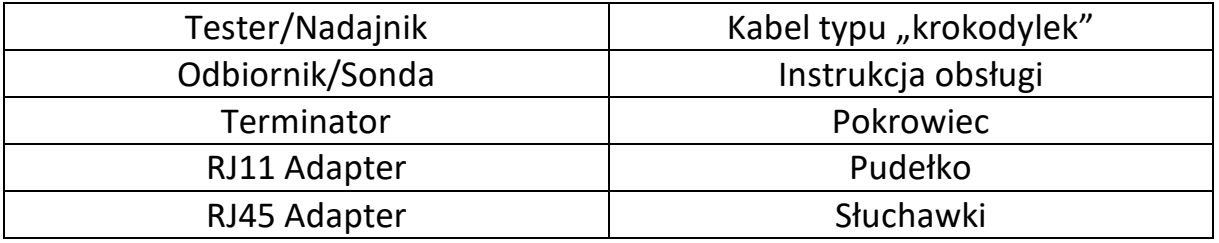

## Spis treści

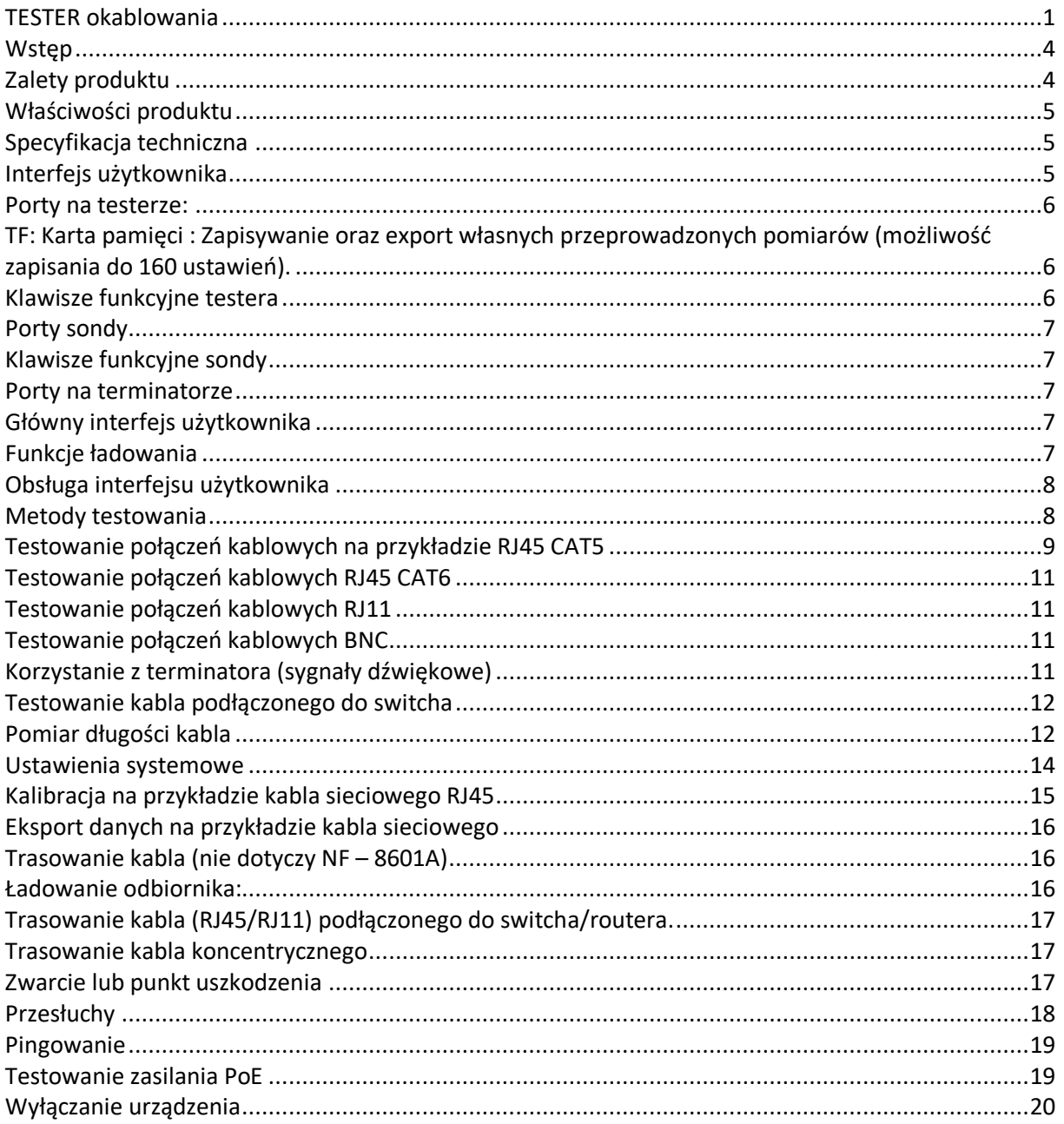

#### Omówienie zestawu pomiarowego

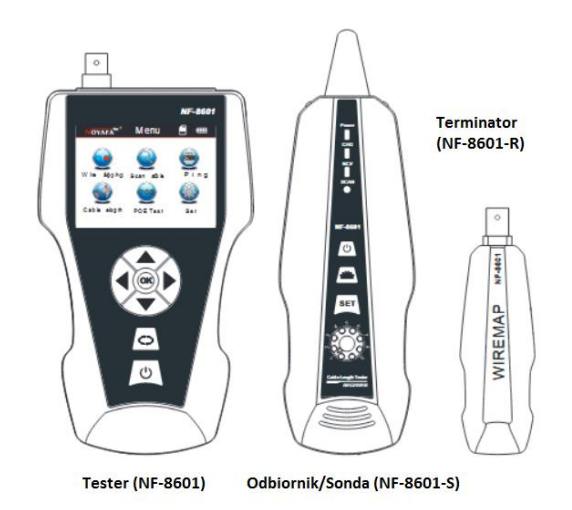

## <span id="page-3-0"></span>**Wstęp**

Seria NF-8601 składa się z 3 urządzeń: Tester/nadajnik (NF-8601), sondy (NF-8601-S) oraz terminatora (NF-8601-R). Zestaw pomiarowy umożliwia pomiar długości kabla, wykrywanie tras kablowych, pingowanie danego adresu sieciowego oraz sprawdzenie źródła zasilania PoE. Uzyskiwane pomiary prezentowane są na kolorowym wyświetlaczu 3.7 cala. Narzędzia jest stosowane głównie przy pracach serwisowych, w telefonii komórkowej, w sieciach komputerowych oraz elektrycznych.

#### **Główne funkcje**

- zdolność wykrywania przerw, zwarć, połączeń krzyżowych i odwróconych
- wykonanie testu przesłuchu w sieci, aby rozwiązać potencjalny problem niskiej prędkości
- szybkie wyszukanie kabla spośród innych kabli bez zdejmowania izolacji
- pomiar długości kabla sieciowego LAN, koncentrycznego, telefonicznego, kabla usb do 2000 m, bez połączenia dodatkowych urządzeń.
- śledzenie patchcordów na switchu lub routerze bez zakłóceń prądowych
- dokładna lokalizacja przerw lub zwarć przewodu
- Wykrywanie rodzaju zasilania PoE
- Testowanie PING

## <span id="page-3-1"></span>**Zalety produktu**

- - Kolorowy wyświetlacz LCD 3.7
	- Kontrolka informująca o niskim stanie baterii
	- Sonda z sygnałem dźwiękowym dla wyszukiwania przewodów
	- Funkcje przechowywania w pamięci wyników. Możliwość zapisania i eksportowania wyników pomiarów na karcie pamięci (max 160 )
	- Oświetlenie pomocnicze miejsca pomiarów.
	- Automatyczne wyłączenie zasilania.
- Automatyczne podświetlanie ekranu Język oprogramowania: angielski

## <span id="page-4-0"></span>**Właściwości produktu**

- Możliwość szybkiego odnalezienia konkretnego okablowania
- Dokładne określenie miejsca zwarcia
- Możliwość zapisu własnej kalibracji
- Możliwość testowania metodą M-S, M-R (bez oraz z użyciem terminatora)
- Test okablowania pod kątem źródła przyczyny powolnej prędkości łącza
- Pomiar długości różnego rodzaju kabli np. kabel telefoniczny, sieciowy, USB oraz koncentryczny do ok. 2km.

## <span id="page-4-1"></span>**Specyfikacja techniczna**

- 1) Wymiary: tester 173 x 92 x 34mm, odbiornik 183 x 58 x 35mm, terminator 106 x 32 x 30mm.
- 2) Ekran: 3.7 calowy kolorowy wyświetlacz LCD 320 x 240
- 3) Zasilanie: akumulator 3,7V o pojemności 1800mAh
- 4) typy kabli: STP/UTP 5E, 6E ,kable telefoniczne, kable koncentryczne i podobne
- 5) Warunki pracy: -10 °C do 60 °C. / 20% ~ 70%
- 6) Interfejsy: RJ45, PoE/PING, RJ11, BNC,
- 7) Transmisja sygnału na odległości do 2km.
- 8) Kalibracja: 2% (+/- 0.5m, lub +/- 1.5 stóp), kabel stosowany do kalibracji musi posiadać długość >10m, błąd pomiarowy: 3% (+/- 0.5m, lub +/- 1.5 stóp)
- 9) Dostępne jednostki długości: metr, stopa, jard.
- 10) Możliwość zapisania ustawień kalibracji (9 możliwości)
- 11) Wykrywanie przerw, zwarć, połączeń odwróconych i skrzyżowanych itp.
- 12) Model NF-8601W zawiera 8 terminatorów (ID1-ID8)
- 13) Pingowanie i testowanie źródeł PoE
- 14) Model NF-8601 oraz NF-8601W posiadają sondę natomiast model NF-8601A nie.
- 15) Funkcja automatycznego wyłączania.

#### <span id="page-4-2"></span>**Interfejs użytkownika**

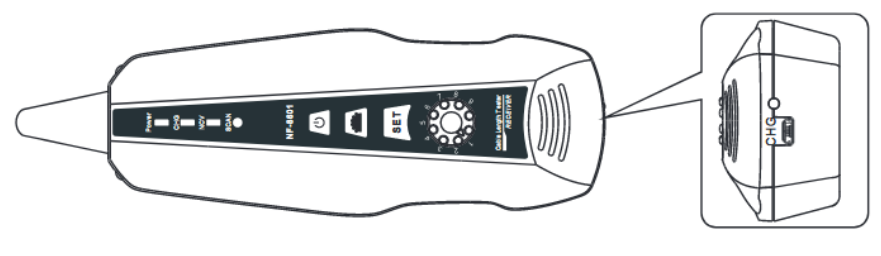

Odbiornik/Sonda

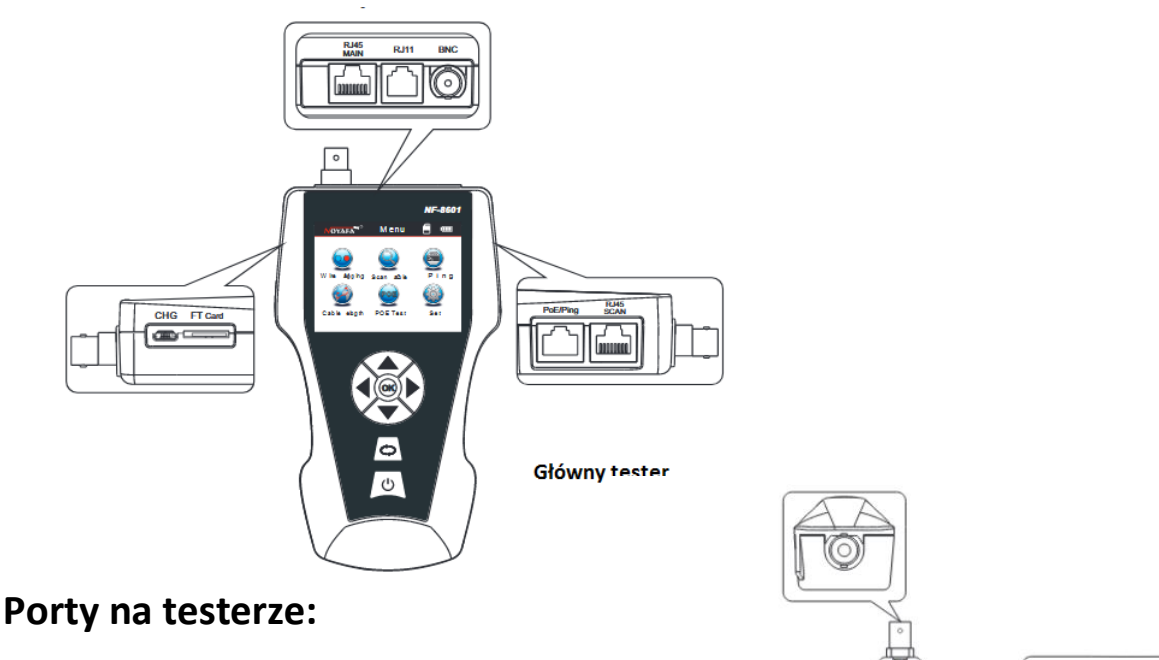

<span id="page-5-0"></span>1) Trzy porty RJ45: Pierwszy z nich o nazwie "Main" stosowany jest do pomiaru długości kabla. Drugi z nich o nazwie "Scan" stosowany jest do wyszukiwania kabla za pomocą sondy i trzeci i z nich "PoE/Ping", używany jest do pingowania oraz sprawdzania źródła zasilania PoE.

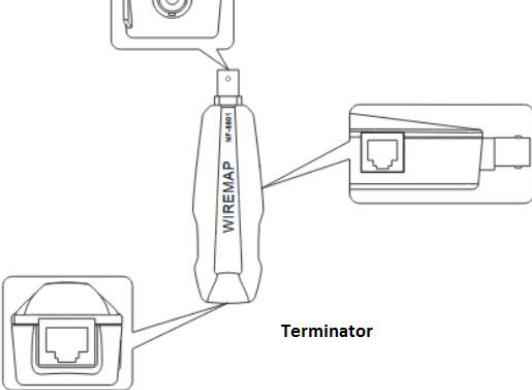

- 2) Port RJ11: stosowany do śledzenia kabla telefonicznego, pomiaru długości oraz testowanie.
- 3) Port BNC: stosowany do śledzenia kabla koncentrycznego, mierzenia długości oraz testowania.
- 4) MICRO USB: ładowanie baterii.

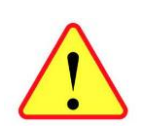

**Wyłącznie port POE/PING umożliwia pomiar napięcia POE. Użycie do tego celu innego portu RJ45 tj. MAIN lub SCAN grozi trwałym uszkodzeniem przyrządu i wyłączeniem wszelkiej odpowiedzialności dostawcy i producenta.**

## <span id="page-5-1"></span>**TF: Karta pamięci : Zapisywanie oraz export własnych przeprowadzonych pomiarów (możliwość zapisania do 160 ustawień).**

#### <span id="page-5-2"></span>**Klawisze funkcyjne testera**

▲▼◆ bznaczają kolejno góra/dół/lewo/prawo. Przyciski te służą do poruszania się po menu nawigacyjnym. Wciśnięcie klawisza "OK" oznacza potwierdzenie wybranej czynności w tym rozpoczęcie testowania.  $\circledcirc$  oznacza powrót do menu. Wciśnięcie przycisku  $\circledcirc$  spowoduje włączenie lub wyłączenie urządzenia.

## <span id="page-6-0"></span>**Porty sondy**

1) MICRO: ładowanie baterii

## <span id="page-6-1"></span>**Klawisze funkcyjne sondy**

**We**<br>Przycisk ten służy do włączania oraz wyłączania lampki. Przycisk "SET" posiada 2 tryby "SCAN" oraz "NCV". Pierwszy z nich służy do śledzenia kabla natomiast drugi odpowiada wykrywaniu napięcia. Potencjometr oznaczony jako iniesty do regulacji głośności sygnału w przypadku wykrycia kabla. Przycisk  $\cup$  służy do właczania oraz wyłączania urządzenia.

#### <span id="page-6-2"></span>**Porty na terminatorze**

- 1) Gniazdo RJ45: wejście służące do testowania kabla typu skrętka
- 2) Gniazdo RJ11: wejście służące do testowania kabla telefonicznego
- 3) Gniazdo BNC: wejście służące do testowania kabla koncentrycznego

## <span id="page-6-3"></span>**Główny interfejs użytkownika**

Interfejs użytkownika składa się z 6 głównych funkcjonalności:

- 1. Wire Mapping mapa połączeń. Tryb testowania okablowania. Wykrywanie przerw oraz zwarć w przewodach.
- 2. Scan tryb wykrywania/śledzenia przewodu za pomocą sondy (odbiornika). Obsługuje kable sieciowe, telefoniczne, USB oraz COAX.
- 3. Ping tryb pingowania wybranego przez użytkownika adresu sieciowego
- 4. Length tryb sprawdzania długości podłączonego do emitera kabla.
- 5. PoE tryb wykrywania zasilania PoE.
- 6. Settings ustawienia użytkownika (poziom podświetlenia, czas podświetlania, automatyczne wyłączanie, kolor interfejsu, eksport ustawień, informacje systemowe).
- 7. Port flash tryb, w którym użytkownik może sterować diodą przypisaną do odpowiedniego portu na switchu/routerze przy pomocy emitera (dodatkowo w wersji NF-8601W).

## <span id="page-6-4"></span>**Funkcje ładowania**

Emiter jak i tester zasilanie są z akumulatora 3.7V o pojemności 1800mAh. W przypadku pełnego naładowania tester (emiter) może pracować przez 20 godzin, a odbiornik (sonda) przez 50 godzin. Takie rozwiązanie ma na celu zmniejszyć dyskomfort z użytkowania testera związany z ciągłym

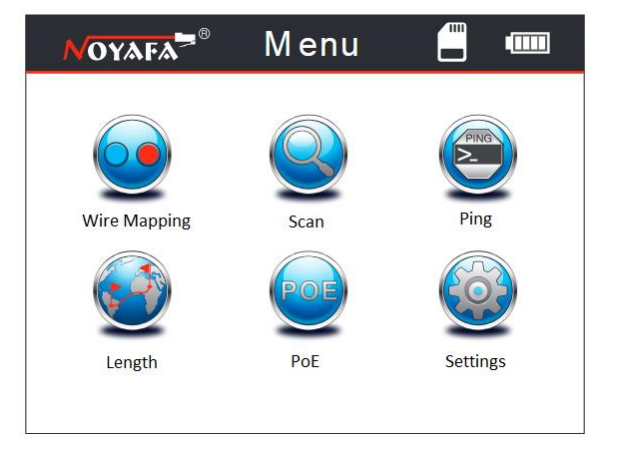

wymienianiem zużytych baterii 9V. Urządzenie obsługuje wszelkie standardy ładowania. Po skończonym ładowaniu należy odłączyć ładowarkę, ponieważ wydłuża to czas sprawności akumulatora.

## <span id="page-7-0"></span>**Obsługa interfejsu użytkownika**

Na poniższej ilustracji zaprezentowany został ekran ładowania.

Po 3 sekundach od uruchomienia urządzenia na ekranie ukazuje się główny interfejs, który widoczny jest na ilustracji poniżej.

Użytkownik może dostosować interfejs do swoich potrzeb, aby rozpocząć pomiary i testy.

## <span id="page-7-1"></span>**Metody testowania**

1. Metoda M-S: Testowanie kabla za pomocą głównego testera (emitera). Metoda ta przewidziana dla kabli Ethernet. Jeden koniec kabla należy wpiąć w gniazdo "Main" emitera, a drugi koniec w gniazdo "Scan", tak jak na ilustracji poniżej.

2. Metoda M-R: Testowanie kabla za pomocą emitera oraz terminatora. Metoda ta stosowana jest dla kabli sieci LAN, telefonicznych oraz COAX. Przykład został zaprezentowany na ilustracji poniżej. Metoda ta nie służy do pomiaru odległości kabli! Pomiar długości kabli odbywa się bez użycia terminatora. Przed rozpoczęciem pomiarów długości należy najpierw skalibrować emiter za pomocą kabla nie krótszego niż 10m!

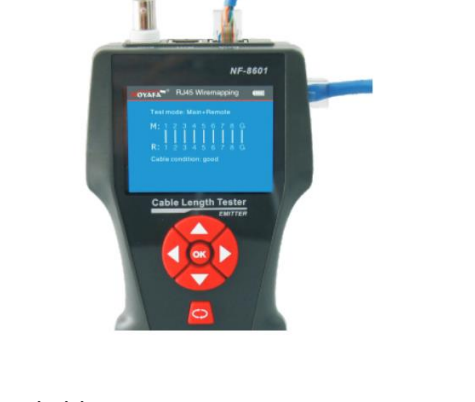

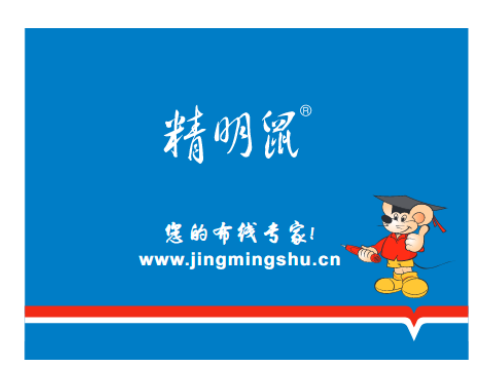

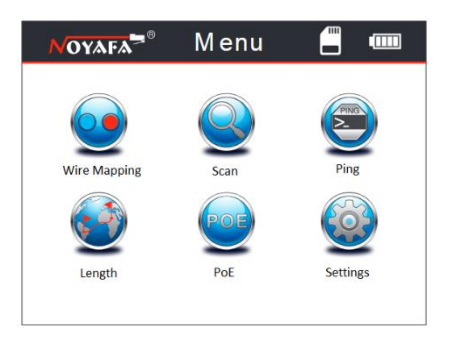

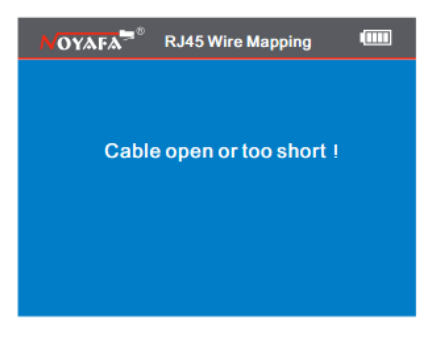

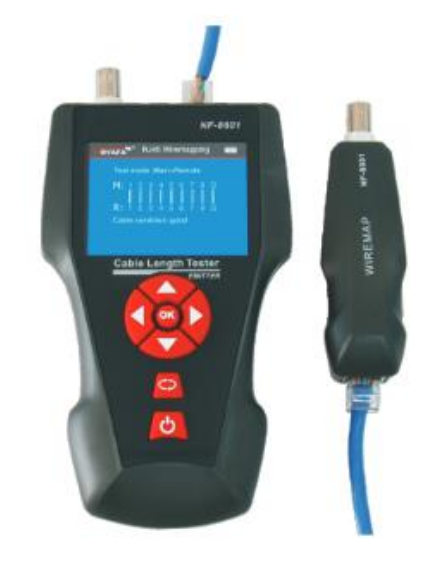

- 3. Metoda skanowania: wykrywanie/śledzenie kabla za pomocą odbiornika. Jeden wtyk kabla wpinamy do odpowiedniego gniazda emitera, natomiast za pomocą odbiornika wyszukujemy kabel na drugim końcu instalacji.
- 4. Kolejną metodą jest podłączenie tylko jednego końca kabla do emitera, natomiast drugi koniec nie jest podłączony ani do emitera, ani do terminatora.
- 5. Metoda PoE/Ping: Jeden wtyk kabla należy podłączyć do gniazda "PoE/Ping" w emiterze, natomiast drugi koniec kabla do switcha bądź routera.

## <span id="page-8-0"></span>**Testowanie połączeń kablowych na przykładzie RJ45 CAT5**

Aby rozpocząć testowanie połączeń kablowych należy uruchomić emiter oraz przejść do trybu "Mapping". Następnym krokiem jest wybranie odpowiedniego trybu (RJ45 CAT5, RJ45 CAT6, RJ11, BNC). Urządzenie posiada możliwość eksportowania wyników testów na kartę pamięci. Przebieg testowania zaprezentowany został na ilustracji poniżej.

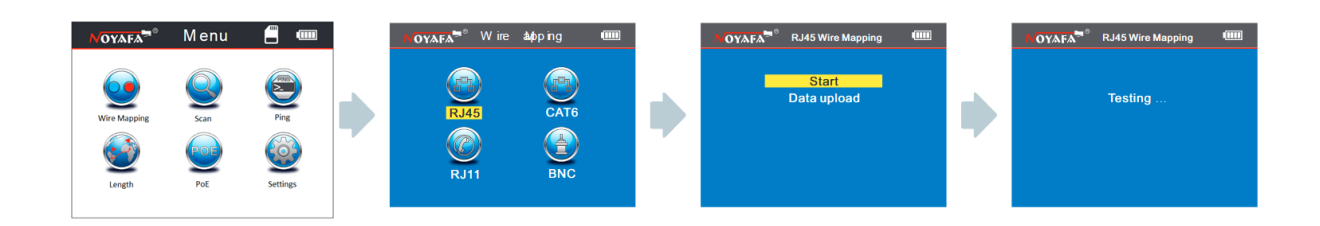

Wynik 1: Kabel nie został podłączony lub wtyk nie został prawidłowo umieszczony w gnieździe. Ilustracja obrazująca ten wynik została zaprezentowana poniżej. W przypadku takiego komunikatu należy podłączyć kabel oraz ponownie przeprowadzić test. Komunikat ten oznaczać może również, że testowany kabel jest zbyt krótki, aby pomiar mógł zostać wykonany poprawnie.

#### Wynik 2: Zwarcie przewodów

W przypadku zwarcia dwóch przewodów użytkownik zostanie poinformowany komunikatem, który zaprezentowany został na ilustracji poniżej (przykład dla zwarcia przewodów 1 i 2).

#### Wynik 3: Prawidłowe połączenie

Jeśli testowany kabel działa prawidłowo, użytkownik zostanie poinformowany komunikatem, który zaprezentowany został na ilustracji poniżej. Test może zostać wykonany za pomocą terminatora (R) lub za pomocą portów w emiterze (S).

#### Legenda:

- R terminator
- S port RJ45 Scan w emiterze
- M port RJ45 Main w emiterze
- G kabel typu STP

#### Wynik 4: Przerwany obwód (test lokalny)

W przypadku, gdy tester wykryje przerwany obwód, użytkownik zostanie poinformowany komunikatem, który zaprezentowany

został na ilustracji poniżej. Jak widać na poniższym przykładzie, na pozycji numer 3 wyświetla się znak "X", który oznacza, że w tym miejscu występuje przerwanie obwodu.

#### Wynik 5: Przerwany obwód (test z użyciem terminatora)

W przypadku, gdy tester wykryje przerwany obwód, użytkownik zostanie poinformowany komunikatem, który zaprezentowany został na ilustracji poniżej. Jak widać na poniższym przykładzie, na pozycji numer 4 i 5 wyświetla się znak "X", który oznacza, że w tym miejscu występuje przerwanie obwodu.

#### Wynik 6: Kabel crossowany lub błąd w połączeniu

W przypadku, gdy testowany jest kabel crossowany, lub kabel posiada błędnie zakończone końcówki (zamienione miejscami piny), użytkownik zostanie poinformowany komunikatem, który zaprezentowany został na ilustracji poniżej.

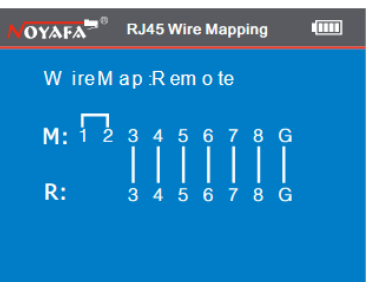

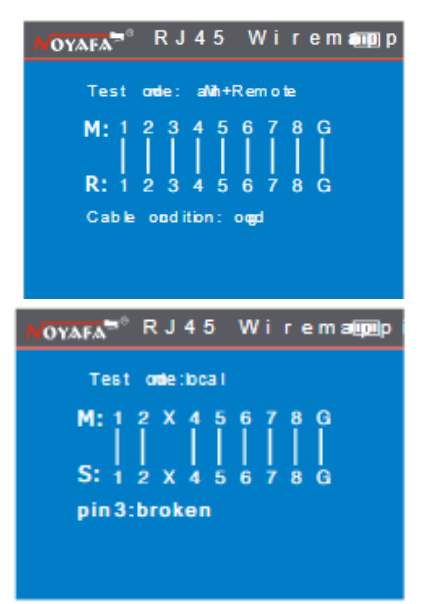

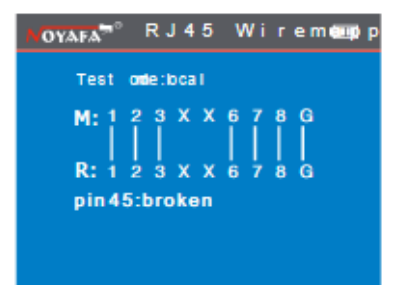

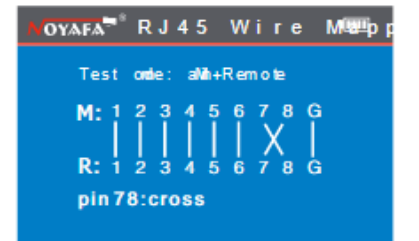

#### Wynik 7: Zwarcie, przerwany obwód oraz crossowanie

W przypadku, gdy testowany kabel posiada zwarcie, otwarty obwód oraz występuje crossowanie, użytkownik zostanie poinformowany komunikatem, który zaprezentowany został na ilustracji poniej. W tym przypadku przewody 1 i 2 się zwierają, przewody 4 i 5 posiadają przerwany obwód oraz 7 i 8 są crossowane)

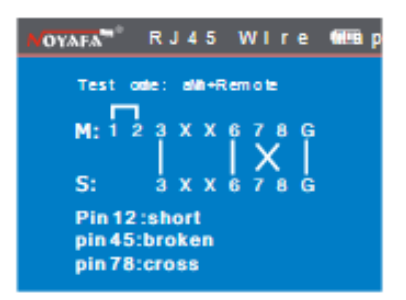

## <span id="page-10-0"></span>**Testowanie połączeń kablowych RJ45 CAT6**

W przypadku testowania skrętki kategorii 6 wszystkie operacje przebiegają analogicznie do tych opisanych wyżej (dla kategorii 5).

## <span id="page-10-1"></span>**Testowanie połączeń kablowych RJ11**

W przypadku testowania kabla typu RJ11 proces testowania odbywa się jak na ilustracji poniżej.

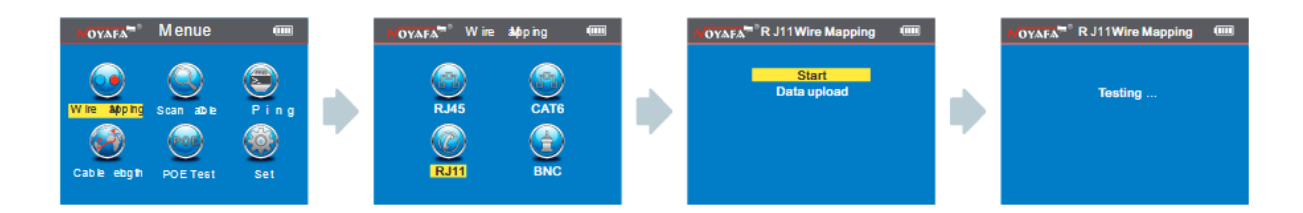

## <span id="page-10-2"></span>**Testowanie połączeń kablowych BNC**

W przypadku testowania kabla typu BNC należy podłączyć jego koniec do odpowiedniego gniazda w testerze oraz analogicznie do powyżej opisanych metod przeprowadzić proces testowania.

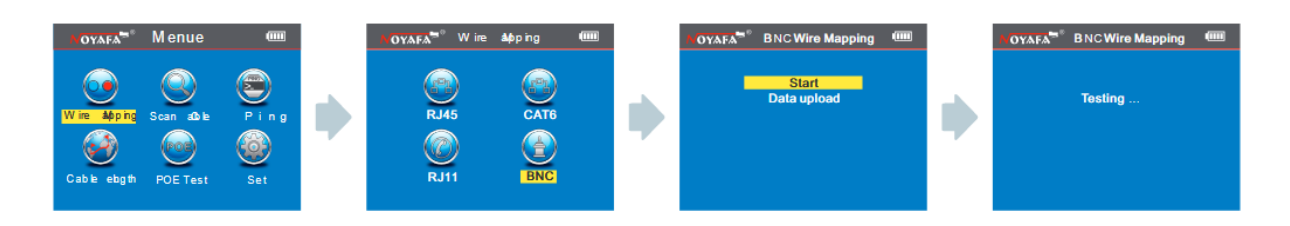

## <span id="page-10-3"></span>**Korzystanie z terminatora (sygnały dźwiękowe)**

Jeśli użytkownik korzysta z terminatora przy pomocy testowania mapy połączeń, istnieje możliwość oceniania wyników pomiarów za pomocą sygnałów dźwiękowych.

- W przypadku, gdy kabel jest sprawny, terminator wyda długi i wolny dźwięk
- W przypadku, gdy w kablu wykryty został problem, terminator wyda szybki i krótki dźwięk

## <span id="page-11-0"></span>**Testowanie kabla podłączonego do switcha**

Urządzenie posiada możliwość testowania przewodów podłączonych bezpośrednio do switcha. Jeden koniec kabla należy podłączyć do odpowiedniego gniazda emitera (RJ45 Main), a drugi koniec do switcha. Test przeprowadza się analogicznie do operacji opisanych w poprzednich punktach. Kiedy połączenie jest prawidłowe, użytkownik otrzyma następujący komunikat:

Jeśli test nie przebiegł pomyślnie, wtedy użytkownik zostanie poinformowany o tym komunikatem, który zaprezentowany został na ilustracji poniżej. Uwaga – test ten działa tylko dla badania ciągłości kabla RJ45. Test ten nie sprawdza zwarć oraz crossowania przewodów.

## <span id="page-11-1"></span>**Pomiar długości kabla**

Aby przejść do pomiaru długości kabla, należy po otwarciu głównego interfejsu użytkownika przejść do opcji "Length" za pomocą klawiszy nawigacyjnych. Po wybraniu opcji pomiaru długości należy wybrać typ mierzonego kabla (RJ45 CAT5, RJ45 CAT6, RJ11, BNC). W tym momencie na ekranie wyświetli się menu pomiarowe, które składa się z następujących opcji:

- Unit jednostka (metr, stopa, jard)
- Calibration kalibracja urządzenia, która jest zalecana do wykonania każdorazowo przed wykonaniem pomiaru
- Load data wczytanie wcześniej zapisanych danych kalibracyjnych w pamięci urządzenia
- Data export eksport wyników pomiarów na kartę pamięci
- Length uruchomienie pomiaru

Na poniższej ilustracji zaprezentowano przebieg operacji dokonywania pomiaru po wczytaniu odpowiednich danych kalibracyjnych.

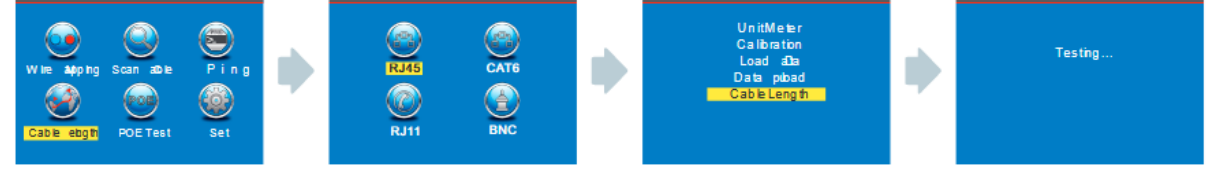

Uwaga 1: W przypadku opcji pomiaru długości kabla nie należy używać terminatora. Jedną stronę kabla podpinamy do odpowiedniego gniazda w emiterze, a drugi koniec pozostawiamy wolny.

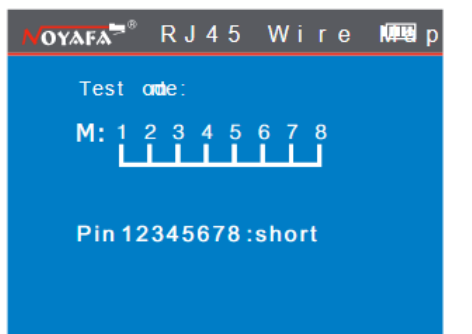

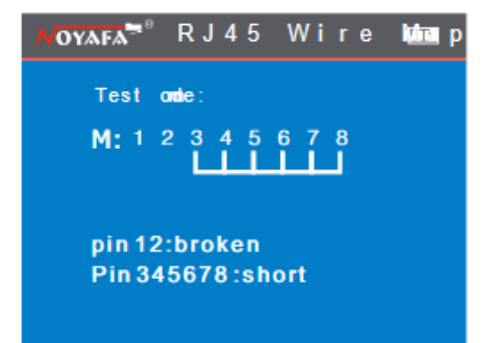

OYAFA<sup>"</sup> RJ45 able ebgth (IIII)

Uwaga 2: Z uwagi na różne parametry mierzonych kabli zaleca się każdorazowe kalibrowanie urządzenia pomiarowego przed dokonaniem pomiaru. Kalibracji należy dokonywać za pomocą kabla

nie krótszego niż 10m. Urządzenie potrafi przechowywać dane kalibracyjne, które mogą być odtworzone przy kolejnych uruchomieniu.

Uwaga 3: Jeśli występuje bardzo duża rozbieżność pomiarów poszczególnych przewodów kabla, należy przyjąć jako wynik – dla kabla sieciowego przewód 3, dla kabla telefonicznego przewód 4, dla kabla BNC przewód 2.

#### Wynik 1: Prawidłowy pomiar (przewód CAT5)

Prawidłowo wykonany test pomiaru długości przewodu kończy się komunikatem, który zaprezentowany został na ilustracji poniżej. Jak widać całkowita długość kabla wynosi 5.3m. Aby wrócić do ekranu głównego użyj przycisku  $\circ$ .

#### Wynik 2: Zwarcie (przewód CAT5)

W przypadku, gdy w kablu, którego długość mierzymy występuje zwarcie, użytkownik zostaje poinformowany o tym następującym komunikatem. Jak widać zwarcie występuje na przewodach 1 i 2. Aby wrócić do ekranu głównego użyj przycisku  $\circ$ . Zaleca się, aby przed dokonaniem kolejnego pomiaru naprawić problem występujący w przewodzie.

#### Wynik 3: Prawidłowy pomiar (przewód CAT6)

Prawidłowo wykonany test pomiaru długości przewodu kończy się komunikatem, który zaprezentowany został na ilustracji poniżej. Jak widać całkowita długość kabla wynosi 5.3m. Aby wrócić do ekranu głównego użyj przycisku  $\circ$ .

#### Wynik 4: Zwarcie (przewód CAT6)

W przypadku, gdy w kablu, którego długość mierzymy występuje zwarcie, użytkownik zostaje poinformowany o tym następującym komunikatem. Jak widać zwarcie występuje na przewodach 1 i 2. Aby wrócić do ekranu głównego użyj przycisku <sup>c</sup> . Zaleca się, aby przed dokonaniem kolejnego pomiaru naprawić problem występujący w przewodzie.

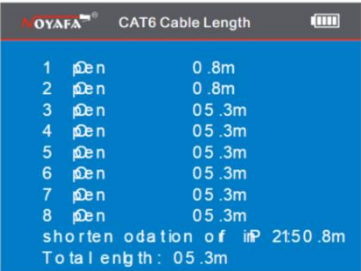

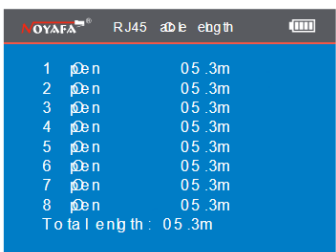

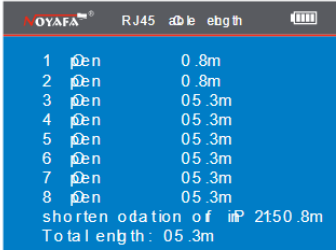

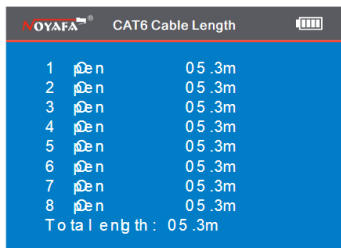

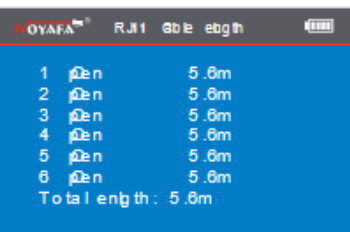

#### Wynik 5: Prawidłowy pomiar (przewód RJ11)

W przypadku, gdy testowany jest kabel telefoniczny, jako testowany kabel należy wybrać przewód RJ11. Jeden wtyk przewodu należy wpiąć do emitera, a drugi pozostawić wolny. Prawidłowo wykonany pomiar zakończy się następującym komunikatem. Aby wrócić do ekranu głównego użyj przycisku  $\heartsuit$ .

#### Wynik 6: Zwarcie (przewód RJ11)

W przypadku, gdy w kablu, którego długość jest mierzona występuje zwarcie, użytkownik zostaje poinformowany o tym następującym komunikatem. Jak widać zwarcie występuje na przewodach 1 i 2. Aby wrócić do ekranu głównego użyj przycisku  $\circ$ . Zaleca się, aby przed dokonaniem kolejnego pomiaru naprawić problem występujący w przewodzie.

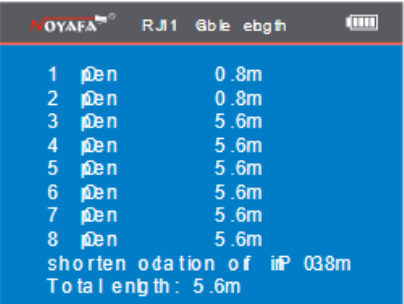

#### Wynik 7: Prawidłowy pomiar (kabel BNC)

W przypadku, gdy testowany jest kabel koncentryczny, jako testowany kabel należy wybrać przewód BNC. Jeden wtyk przewodu należy wpiąć do emitera, a drugi pozostawić wolny. Prawidłowo wykonany pomiar zakończy się następującym komunikatem. Aby wrócić do ekranu głównego użyj przycisku  $C$ 

#### Wynik 8: Zwarcie (kabel BNC)

W przypadku, gdy w kablu, którego długość jest mierzona występuje zwarcie, użytkownik zostaje poinformowany o tym następującym komunikatem. Aby wrócić do ekranu głównego użyj przycisku  $\circ$ . Zaleca się, aby przed dokonaniem kolejnego pomiaru naprawić problem występujący w przewodzie.

#### <span id="page-13-0"></span>**Ustawienia systemowe**

Aby przejść do ustawień systemowych, należy za pomocą przycisków nawigacyjnych przejść do opcji "Setup" w głównym interfejsie.

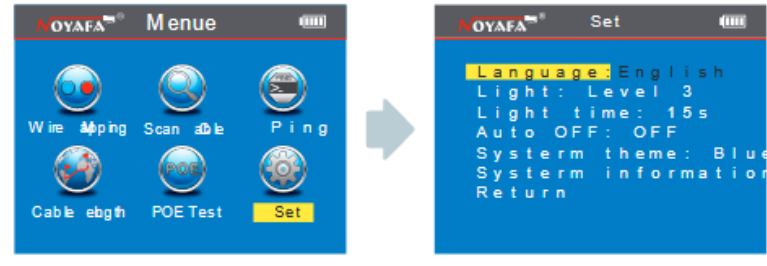

#### **BNC Cable Length** OYAFA<sup>-®</sup>  $60.2m$ <br> $60.2m$  $\overline{1}$ pûen  $\mathcal{P}$ pDen To tall enlg th:60.2m  $\overline{\mathbf{u}}$ OYAFA<sup>5</sup> **BNC Cable Length**  $20.7<sub>m</sub>$ 1 Open

œ.

2 Open  $20.7<sub>m</sub>$ shorten location for Pin 20.7m Zmian w wybranych ustawieniach dokonuje się za pomocą przycisku "OK". Legenda:

- Backlight moc podświetlenia. Do wyboru istnieją 3 różne moce.
- Backlight time czas podświetlenia ekranu. W przypadku bezczynności, po upływie tego czasu podświetlenie ekranu zgaśnie.
- Auto OFF automatyczne wyłączenie. W przypadku bezczynności po tym czasie urządzenie automatycznie się wyłączy.
- System Theme kolor interfejsu użytkownika
- Data export export danych na kartę pamięci
- System information informacje o urządzeniu (model, wersja hardware, wersja software, adres MAC)

## <span id="page-14-0"></span>**Kalibracja na przykładzie kabla sieciowego RJ45**

Z uwagi na różne parametry techniczne różnego rodzaju kabli, zaleca się każdorazową kalibrację przed dokonaniem pomiaru. Po wejściu w menu główne, należy za pomocą przycisków  $\blacktriangle\blacktriangledown\blacktriangle\blacktriangledown$  najechać na pozycję "Cable length test", następnie wcisnąć przycisk "OK". Kolejnym etapem jest wybór rodzaju kabla, który będzie podlegał testowaniu. Ponownie zatwierdzamy przyciskiem "OK". Następnie wchodzimy w zakładkę "CALIBRATION" (kabel podlegający kalibracji musi posiadać długość minimum 10m), wciskając przycisk ▲ oraz ▼ ustawiamy rzeczywistą długość kalibrowanego kabla). Ostatnim etapem jest zatwierdzenie procesu przyciskiem "OK" oraz zapisanie ustawień danej kalibracji w pamięci urządzenia.

Cały proces kalibracji został zaprezentowany na poniższym przykładzie:

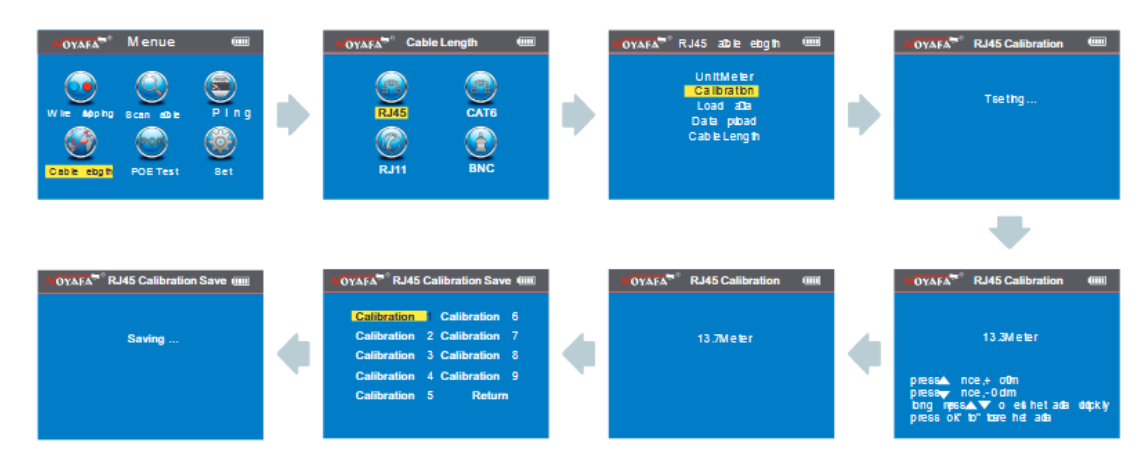

W celu uniknięcia ponownej kalibracji tego samego kabla należy wczytać wcześniej zapisane ustawienia danej kalibracji. Aby to uczynić, należy uruchomić menu główne, wejść w zakładkę "Cable length test", następnie ponownie wybrać rodzaj testowanego kabla. Zatwierdzając przyciskiem "OK". Przechodzimy w zakładkę "Load Data". Ostatnim etapem jest wybranie spośród listy ustawień tej kalibracji którą chcemy wczytać.

Proces wczytywania przykładowej kalibracji został przedstawiony na poniższym schemacie:

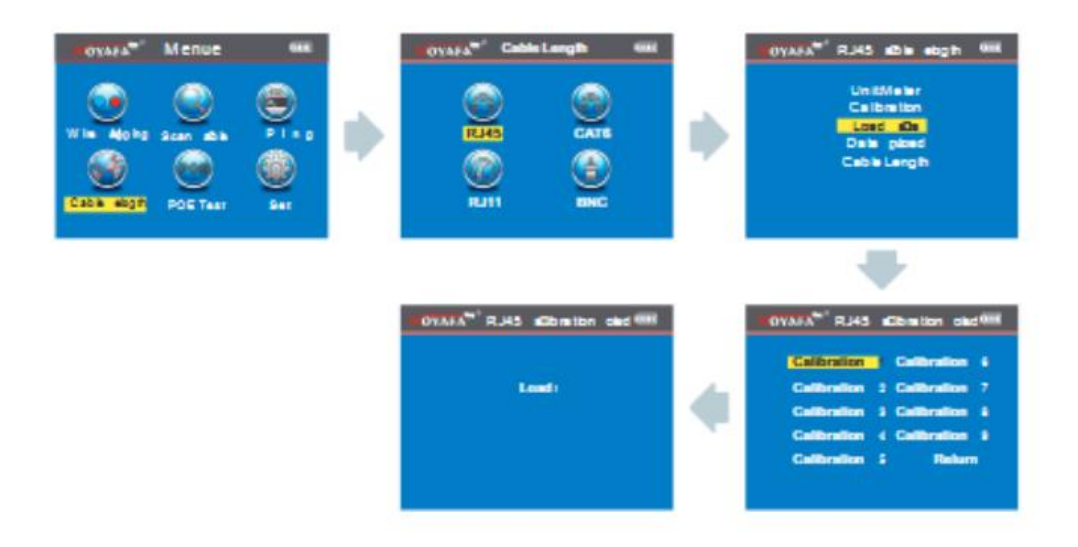

## <span id="page-15-0"></span>**Eksport danych na przykładzie kabla sieciowego**

Podstawową czynnością jest zamieszczenie karty pamięci do urządzenia poprzez wejście "TF Card". Podobnie jak w przypadku wczytywania wybranego ustawienia kalibracji wchodzimy w menu główne, następnie przechodzimy w zakładkę "Cable length test" wybierając rodzaj testowanego kabla. Po wykonaniu tych czynności wchodzimy w zakładkę "Data export". Zatwierdzamy przyciskiem "OK". Na ekranie urządzenia zostanie wyświetlony napis " data saved into LONGRJ45.TXT". Oznacza to, że eksport danych do karty pamięci został zakończony sukcesem.

## <span id="page-15-1"></span>**Trasowanie kabla (nie dotyczy NF – 8601A)**

Uruchamiamy menu główne. Poruszając się przyciskami ▲▼◀▶ wchodzimy na zakładkę "Scan". Jedną końcówkę kabla podpinamy do emitera. Natomiast sondą wyszukuje się trasę danego kabla.

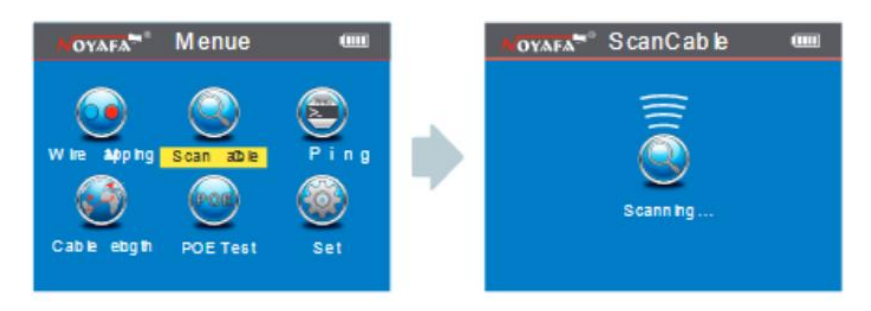

Funkcja trasowania kabla została przedstawiona na poniższym schemacie:

#### <span id="page-15-2"></span>**Ładowanie odbiornika:**

Po podpięciu urządzenia do zasilania za pomocą ładowarki, dioda sygnalizująca ładowanie będzie pulsować. W sytuacji, gdy bateria zostanie w pełni naładowana dioda będzie zapalona (brak pulsacji).

## <span id="page-16-0"></span>**Trasowanie kabla (RJ45/RJ11) podłączonego do switcha/routera.**

Podłączamy kabel do gniazda RJ11/RJ45 (S). Przybliżamy sondę do testowanego kabla. Sonda zasygnalizuje odnalezienie kabla sygnałem dźwiękowym.

(UWAGA: kabel telefoniczny podłączamy do gniazda RJ11, natomiast kabel typu skrętka do gniazda RJ45(S))

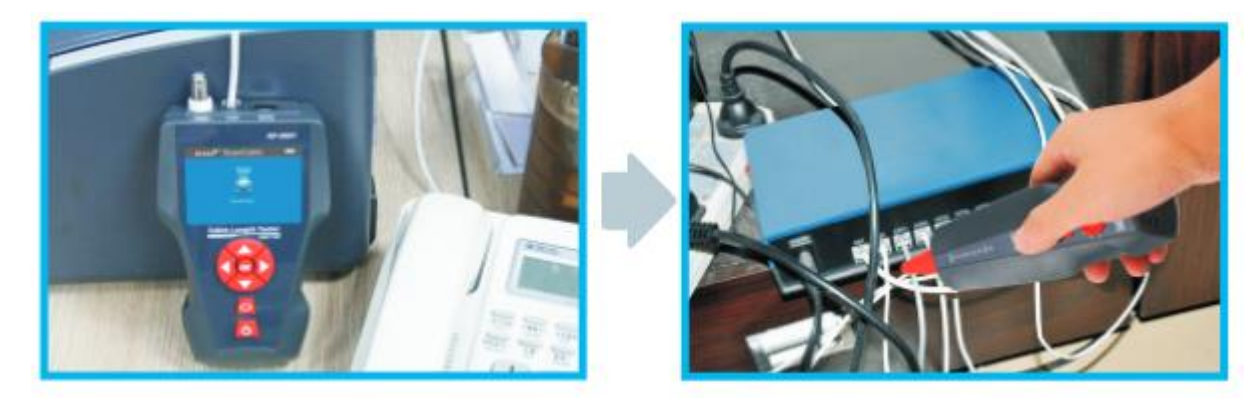

#### <span id="page-16-1"></span>**Trasowanie kabla koncentrycznego**

Podłączamy kabel do gniazda typu BNC. Odnajdujemy sondą testowany kabel w taki sam sposób jak dla kabla typu RJ11/RJ45.

(UWAGA: Powolne ściszanie sygnału dźwiękowego sondy ułatwia ustalenie trasy kabla)

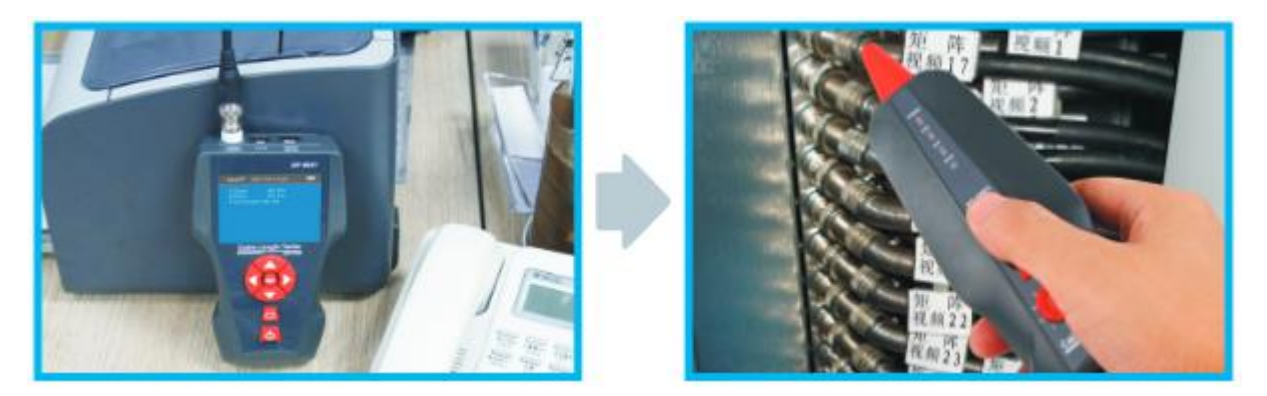

#### <span id="page-16-2"></span>**Zwarcie lub punkt uszkodzenia**

Podłącz uszkodzony kabel do zacisków typu "krokodylek". Drugi koniec kabla podłącz do emitera. W momencie, gdy sonda przestanie generować dźwięk mamy do czynienia z miejscem uszkodzenia kabla bądź zwarcia.

UWAGI:

- 1) Kabel jest odłączony
- 2) Wzmocnij dźwięk w celu łatwiej lokalizacji punktu uszkodzenia/zwarcia
- 3) 2 kable muszą być połączone wspólnie, jeśli tylko jeden kabel, mocowania muszą być na podłożu

#### Lokalizacja przerwy w przewodzie

Podłącz kabel z zaciskami krokodylkami, naciśnij przycisk testowania na odbiorniku. Przyłóż sondę do kabla. Miejsce zaniku sygnału dźwiękowego oznacza punkt przerwy w testowanym przewodzie.

UWAGI:

- 1) Podłącz czerwony krokodylek do przewodu a czarny do uziemienia.
- 2) Wzmocnij dźwięk w celu łatwiejszej lokalizacji przerwy
- 3) Podczas jednego trasowania bierze się pod uwagę tylko jeden przewód

## <span id="page-17-0"></span>**Przesłuchy**

Poniższy schemat przedstawia: W parach 3,6 oraz 4,5 występuje przesłuch. Jeśli w testowanym kablu występuje przesłuch, prędkość łącza wyraźnie spada.

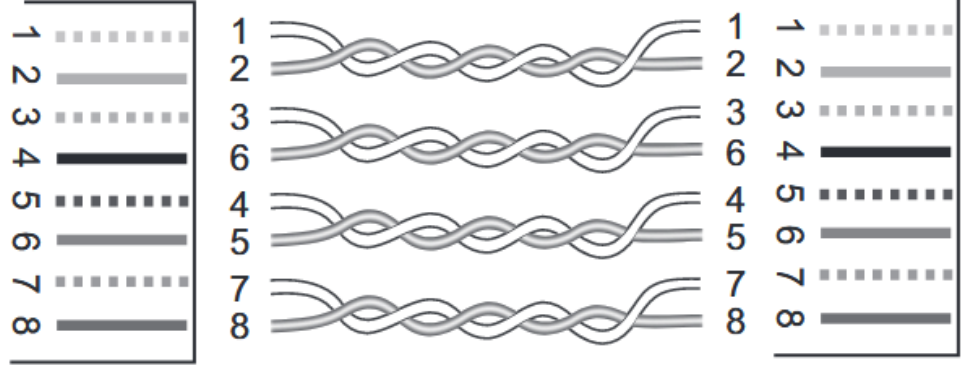

Przykładowy diagram z przesłuchami

Interfejs urządzenia dotyczący przesłuchów został przedstawiony na poniższej ilustracji.

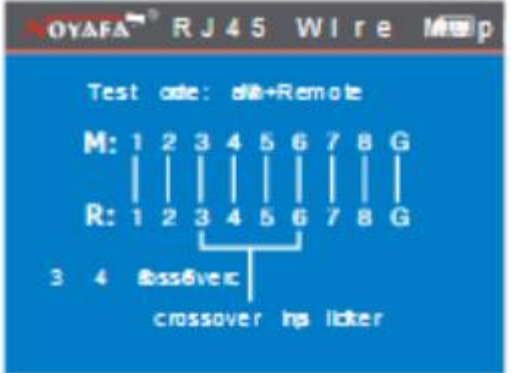

## <span id="page-18-0"></span>**Pingowanie**

Aby przejść do funkcji pingowania należy z głównego menu wybrać opcję "Ping". Jeden wtyk kabla należy podłączyć do gniazda "Ping" w emiterze, natomiast drugi wtyk do urządzenia sieciowego. Przebieg procesu pingowania zaprezentowany został na ilustracji poniżej.

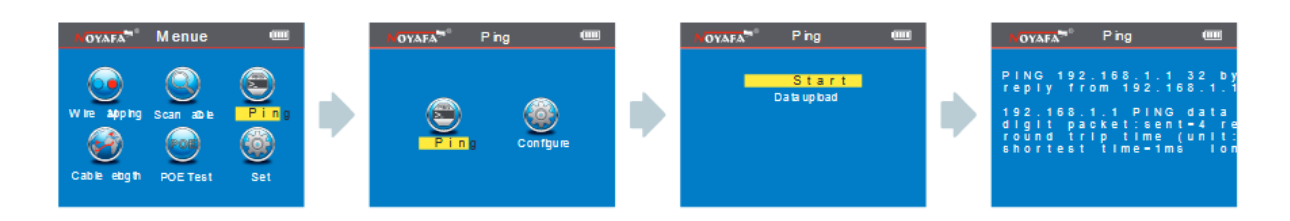

Wynik pingowania może zostać zapisany na kartę pamięci za pomocą opcji "Data export" w menu pingowania. Opcja "configure" służy do konfiguracji ustawień sieciowych emitera tak, aby fingowanie było możliwe.

Legenda:

- Destination IP adres docelowy, który ma zostać spingowany.
- Local IP addres adres IP przypisany emiterowi w sieci lokalnej
- Default router (gateway) brama domyślna
- Subnet mask maska podsieci
- Packet size rozmiar pakietu ICMP
- Time Out czas przerwy
- TTL Time to live (czas życia pakietu)
- Amount ilość wysyłanych żądań

W przypadku pingowania innego urządzenia sieciowego podłączonego do tej samej sieci lokalnej LAN, należy jako adres docelowy wpisać adres IP tego urządzenia.

W przypadku testowania sieci lokalnej jako adres docelowy należy wpisać adres sieci. Emiter wyśle 32 bajtowy pakiet i będzie oczekiwał na odpowiedź. Za pomocą tego testu użytkownik może ocenić jakość połączenia.

#### <span id="page-18-1"></span>**Testowanie zasilania PoE**

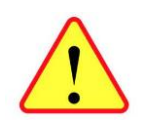

**Wyłącznie port POE/PING umożliwia pomiar napięcia POE. Użycie do tego celu innego portu RJ45 tj. MAIN lub SCAN grozi trwałym uszkodzeniem przyrządu i wyłączeniem wszelkiej odpowiedzialności dostawcy i producenta.**

W celu wykonania testu zasilania PoE należy z głównego interfejsu za pomocą przycisków nawigacyjnych wybrać opcję "PoE". Jeden wtyk kabla należy umieścić w gnieździe "PoE" emitera, natomiast drugi w urządzeniu końcowym (switch/router PoE, injector itd.). Przebieg procesu testowania zaprezentowany został na ilustracji poniżej. Na ekranie widać napięcie dla poszczególnych żył kabla. Aby zapisać wyniki pomiaru należy wybrac opcję "Data export"

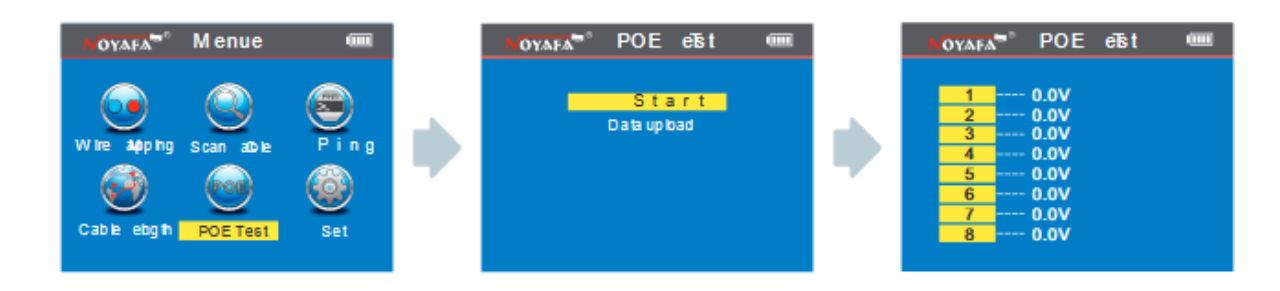

## <span id="page-19-0"></span>**Wyłączanie urządzenia**

Po wykonaniu wszystkich czynności pomiarowych należy pamiętać o tym, aby każdorazowo wyłączyć urządzenie. Ekran sygnalizujący wyłączanie miernika wygląda następująco.

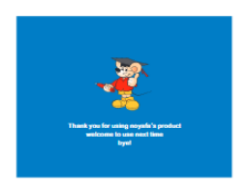

#### Ładowanie akumulatorów

Naładuj sprzęt, jeśli wskaźnik baterii pokazuje niski stan. Aby naładować, podłącz zasilacz USB do gniazda ładowania USB zarówno nadajnik jak i odbiornik.

#### Wymiana akumulatorów

Jeśli ładowanie się nie powiedzie, akumulator w urządzeniu kończy żywotność, wymaga wymiany.

Aby wymienić akumulator (3,7V, Li-Pol, 1400mAh, )

- wyłączyć przyrząd,
- otworzyć pokrywę pojemnika akumulatora , usunąć zużyty akumulator
- usunięte baterie lub akumulatory składować w wyznaczonym miejscu zbiórki
- zamontować nowy akumulator zachowując właściwą polaryzację.

#### Uwaga

Zaleca się zakup pakietu baterii od naszego przedstawiciela. Używanie akumulatora z innych źródeł może uszkodzić sprzęt, a gwarancja natychmiast traci ważność.

#### **Informacja dla użytkowników o pozbywaniu się urządzeń elektrycznych i elektronicznych (dotyczy** gospodarstw domowych)

- Przedstawiony symbol umieszczony na produktach lub dołączonej do nich dokumentacji informuje, że niesprawnych urządzeń elektrycznych lub elektronicznych nie można wyrzucać razem z odpadami gospodarczymi.
- Prawidłowe postępowanie w razie konieczności utylizacji, powtórnego użycia lub odzysku podzespołów polega na przekazaniu urządzenia do wyspecjalizowanego punktu zbiórki, gdzie będzie przyjęte bezpłatnie. W niektórych krajach produkt można oddać lokalnemu dystrybutorowi podczas zakupu innego urządzenia. Prawidłowa utylizacja urządzenia umożliwia zachowanie cennych zasobów i uniknięcie negatywnego wpływu na zdrowie i środowisko, które może być zagrożone przez nieodpowiednie postępowanie z odpadami.
- W razie konieczności pozbycia się urządzeń elektrycznych lub elektronicznych, prosimy skontaktować się z najbliższym punktem sprzedaży lub dostawcą, którzy udziela dodatkowych informacji.

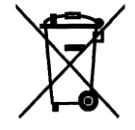

Pomimo dołożenia wszelkich starań nie gwarantujemy, że publikowane w niniejszej instrukcji informacje są wolne od błędów. W celu weryfikacji danych i uzyskania szczegółowych informacji dotyczących niniejszego urządzenia prosimy o odwiedzenie stron[y www.atel.com.pl.](http://www.atel.com.pl/)

**Atel Electronics [www.atel.com.pl](http://www.atel.com.pl/)**